PARADOX<sup>\*</sup>  $\bullet$ **PCS265 LTE** Instalace LTE / 4G / 3G / 2G / GSM komunikátor modul a Programming Guide

\*\* Kompatibilni s Insite GOLD a SWAN Server

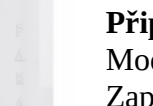

**Připojení RS485**

Modul CVT485 je připojen na ústřednu, aby prodloužil vzdálenost (až 300 metrů). Zapojení podle nákresu.

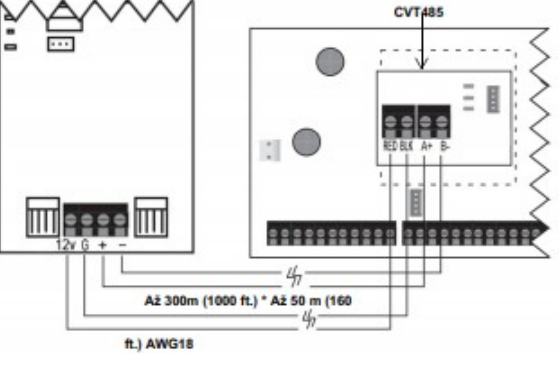

### **Programování**

Pro zasílání zpráv z PCS265 LTE se musí nakonfigurovat SIM karty. SIM1 může být programována přes ústřednu, SIM2 poté lze prostřednictvím SMS.

### **Informace o poskytovali sítě Připojení antény**

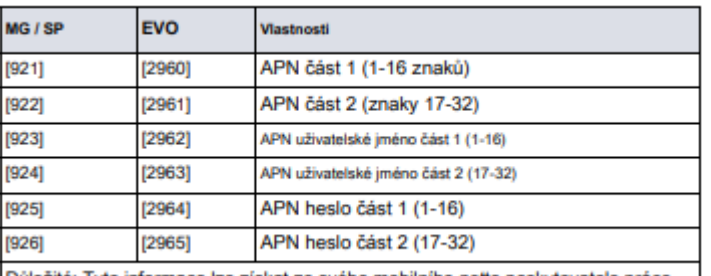

### Důležité: Tyto informace lze získat ze svého mobilního netto poskytovatele práce.

Pro prodloužení použijte sadu k zlepšení příjmu RF. Antenní soupravu lze zakoupit samostatně.

### **Připojení k IP modulu**

PCS265 LTE lze připojit k IP modulu. Více informací v příručce IP modulu

## **Napájení PCS265 LTE**

Pokud máte správně zapojené, modul začne pracovat. Led dioda napájení zezelená, led status svítí po dobu 10s červeně, poté zezelená. SIM1 pokud vyhledává GSM signál bude blikat oranžově až signál najde svítí oranžově.

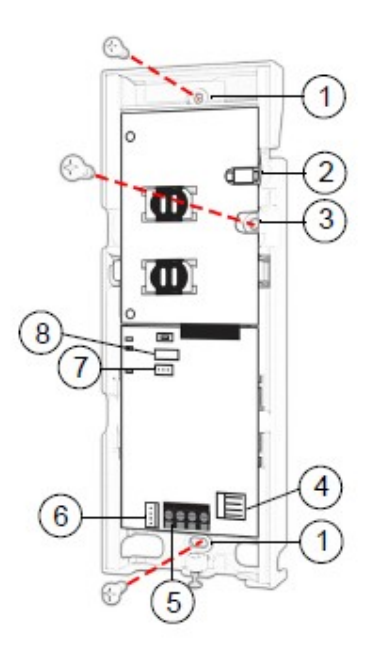

 **1. montážní otvor 2. konektor antény 3. tamper zdi 4. sériový konektor 5. RS485 6. konektor pro upgrade 7. svorka akumulátoru 8. tamper modulu**

# **Instalace Připojení SIM**

SIM vložte do slotu, jak je znázorněno na obrázku, pokud máte pouze SIM1 využijte slot SIM1. Tento slot je určen pro primární využítí. Slot SIM2 je pro zálohu.

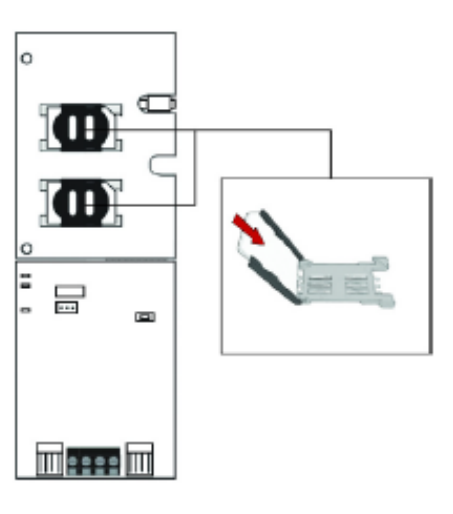

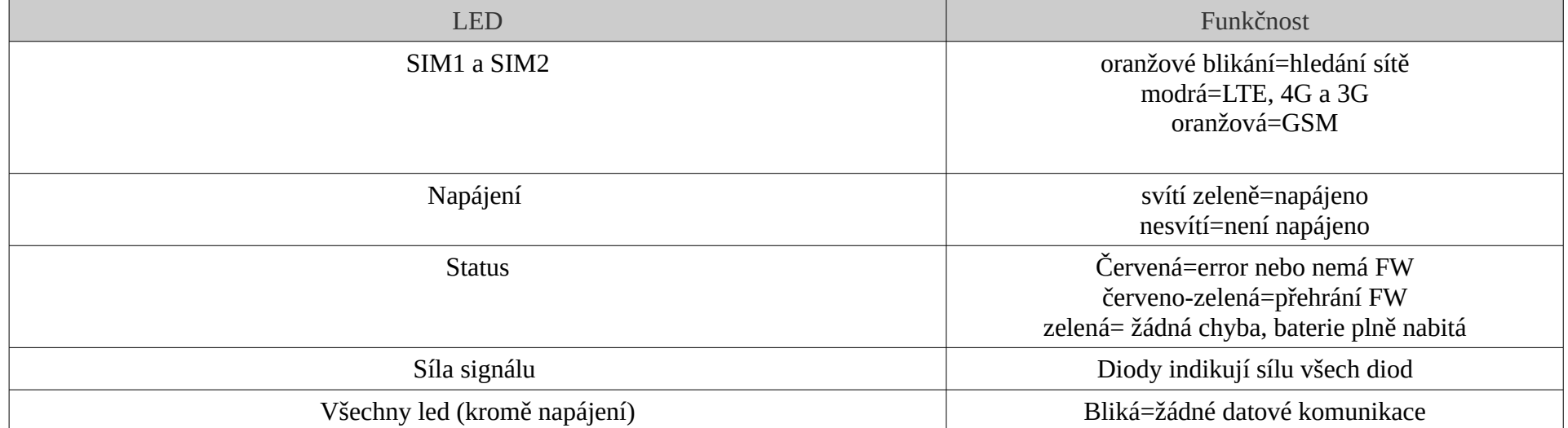

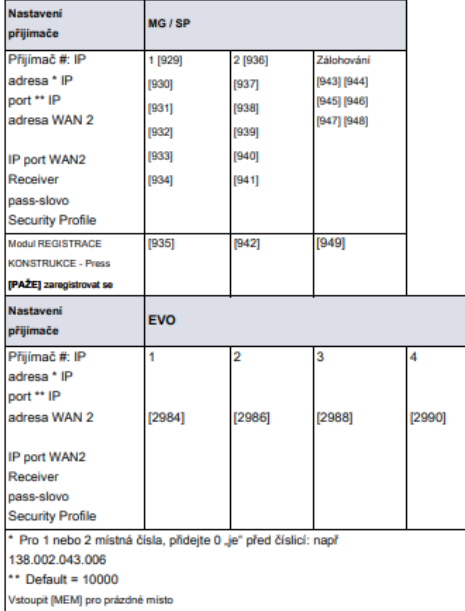

### **GSM Reporting (EBUS Connection)**

#### Hlášení Možnosti

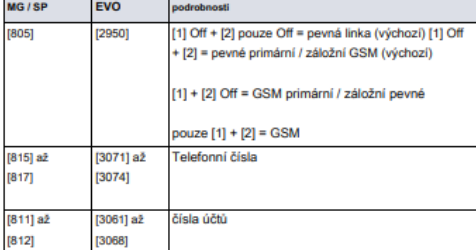

#### SMS zprávy pro zálohování

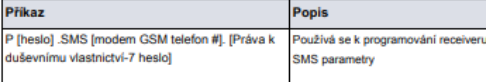

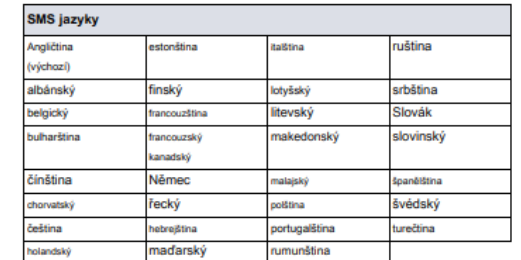

### Seznam SMS zpráv

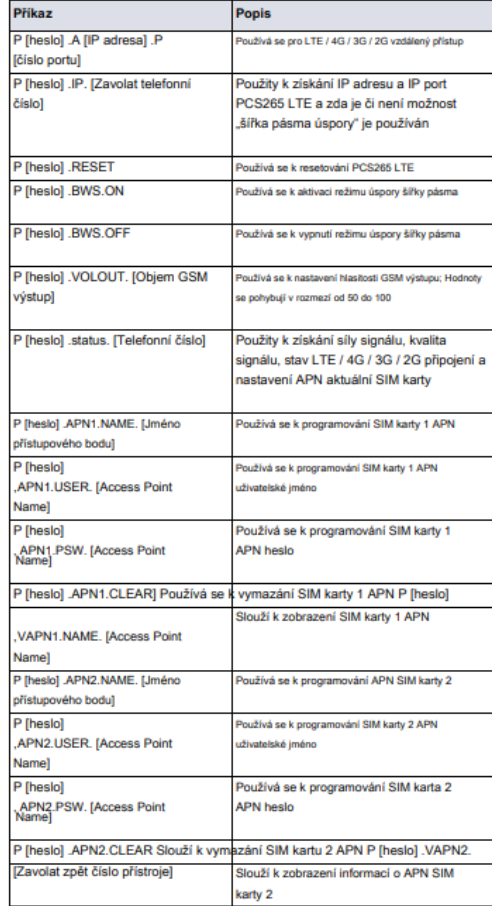

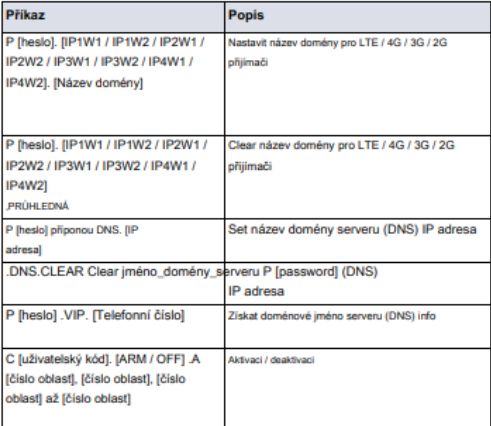

#### Technické specifikace

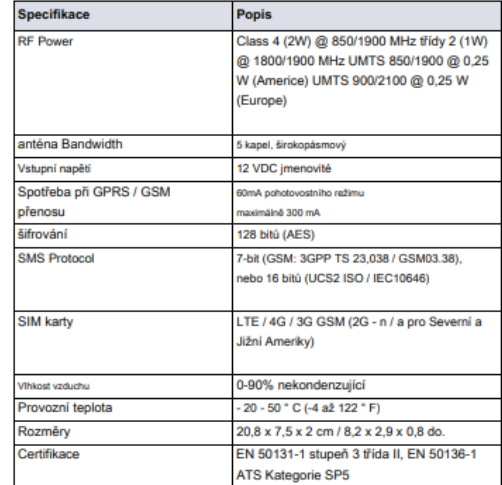

÷.

# Toto zářízení může pracovat nepřetržitě v teplotě<br>55°C po dobu 7 dnů.